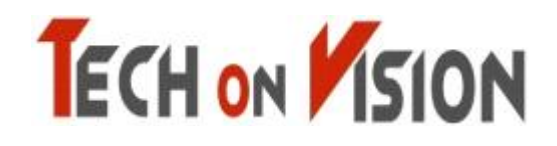

 **Physical screen split monitor for two PCs**

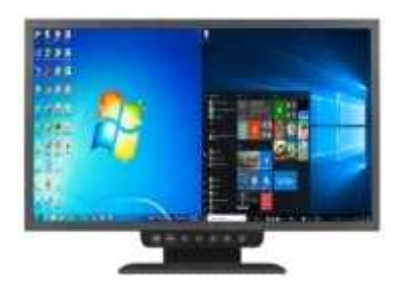

# **TOV-271M Monitor User Manual**

(Please read carefully before using the product.)

This product is a split-screen monitor that can use two PCs on one monitor at the same time, and is particularly suitable for physical network separation environments. It is a product that eliminates harmful electromagnetic waves while providing high-definition image quality and power saving functions along with simple design. In addition, this product is designed to be safe, easy to use, saves installation space, and provides clear picture quality.

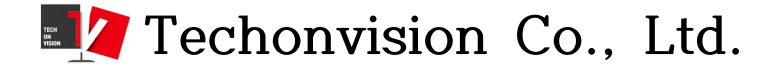

## **[ S a f e t y P r e c a u t i o n s ]**

#### caution Failure to read the safety precautions may result in serious injury or material damage. Please read it carefully and use it properly to protect your safety and prevent damage to property.

- Do not install in a place with poor ventilation, such as a bookcase or closet.
- Do not use or store flammable sprays, flammable materials, etc. in close proximity.
- Do not insert metal objects such as chopsticks, wire, and drill into the monitor vent or A / V jack.
- Unplug the power plug when you are not using the monitor for a long time.
- If there is dust or water coming in contact with the pins of the power plug, wipe it off well.
- Never disassemble, repair or modify the product yourself
- Do not use a damaged power cord, plug, or loose outlet.
- Do not pull on the cord or touch the power plug with wet hands
- Connect the power plug to a properly grounded outlet.
- Please insert the power plug correctly to the inside end so that it does not shake.
- Do not bend the power cord excessively or stretch it over heavy objects.
- Do not use multiple outlets or power plugs in one outlet.
- Place the monitor at a distance from the wall to ensure proper ventilation.
- If the monitor emits smoke or a strange smell, turn off the power immediately and turn off the plug

Please contact the service center after removing it.

- Place the product on a monitor or near a hot air balloon. Make sure the power cord is not in close proximity.
- Do not install the product in water, rain, splashes, oil, humid places, or vehicles.
- When cleaning, do not spray water or detergent directly on each part of the product.
- Continuous use of the product in too close proximity may cause poor vision.
- Place the monitor on a flat, stable surface and let it slide when you place the product.
- When cleaning the monitor, unplug the power cord and wipe it with a soft dry cloth.
- Do not polish by industrial polish, wax, benzene, alcohol, thinner, mosquito repellent, fragrance, lubricant, chemical such as detergent and water.
- When using a fixed screen for a long time, there may be afterimage or smearing.
- If you do not use the monitor for a long time, set the power saving mode or the screen saver to the moving movie mode.

# **Chapter. 2 [ Installation 1 ]**

### **1-1 Components**

Please make sure that the following components are included when opening the box. If any components are missing, contact your dealer immediately to receive the parts. Please use monitor. Depending on the product, additional accessories (DVI cable, remote controller, HDMI cable) may be enclosed.

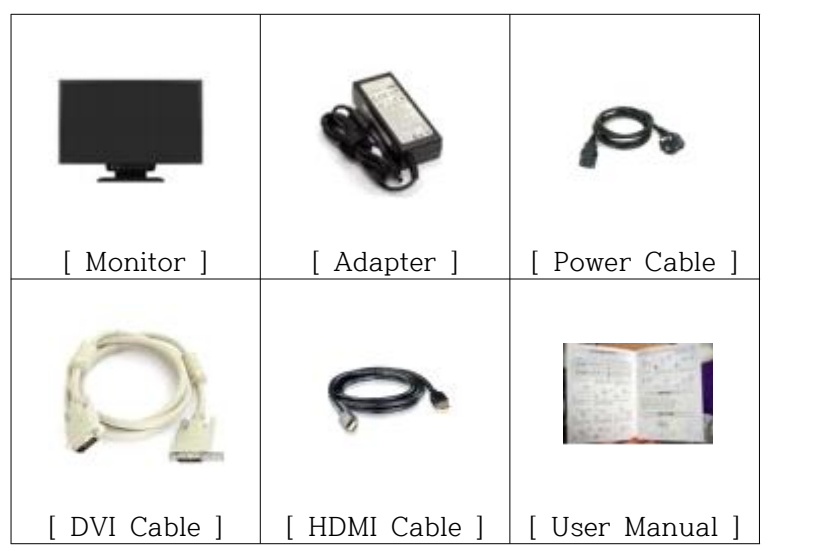

The above images may look different from the real one.

### **1-2 Driver and recommended resolution**

This monitor is PLUG & PLAY type and does not need special driver. The required drivers are provided by the video card manufacturer within the computer and may be on the CD that comes with the computer. Please refer to the table below for recommended resolutions. For normal monitor operation, the video card must be set to the recommended resolution on Windows. For a detailed description of the video card, refer to the video card owner's manual or the Windows Readme file.

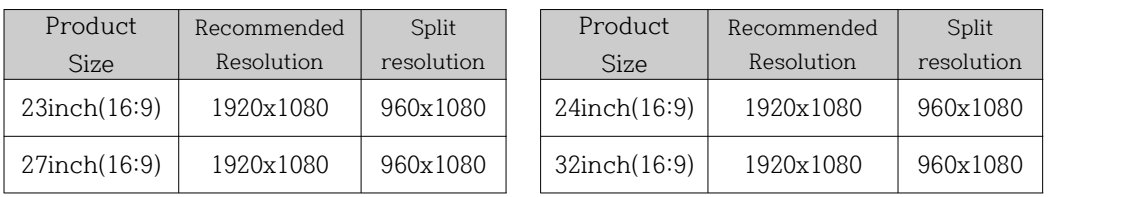

**Chapter. 2 [ Installation 2 ]**

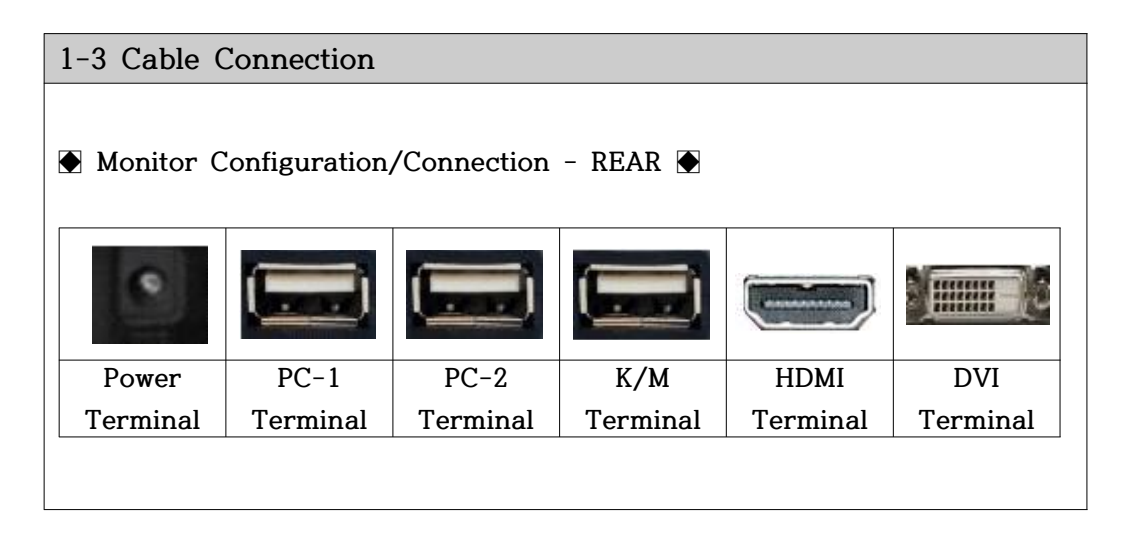

- **1.** Connect the 220V power outlet to the power input terminal of the adapter with the power cord. Plug the DC output jack of the adapter into the power input terminal on the back of the monitor.
- caution Failure to use the adapter included with this product may result in fire or malfunction.
- caution Do not connect the monitor with the power-on plug and adapter connected. Connecting the power-on adapter to the monitor may cause malfunction.

Please connect the adapter and monitor first, then plug the power plug into an outlet.

**2.** Please connect each cables to the monitor terminal and PC or external device.

After turning on the monitor, press the menu(M) or SELECT button located on the front panel and select the input signal that matches the terminal.

## caution If the connection cable and input signal of the monitor are not set the same, It does not come out.

- **3.** Connect the PC 1 cable to the PC-1 terminal, PC 2 cable to the PC-2 terminal, keyboard/mouse cable to K/M terminal.
- **4.** Connect the DVI cable to the DVI terminal, HDMI cable to the HDMI terminal. at the same time
- TIP **HDMI to DVI or DVI to HDMI cables can be connected according to the situation.**

3 Page

# **[ Trouble Shooting ]**

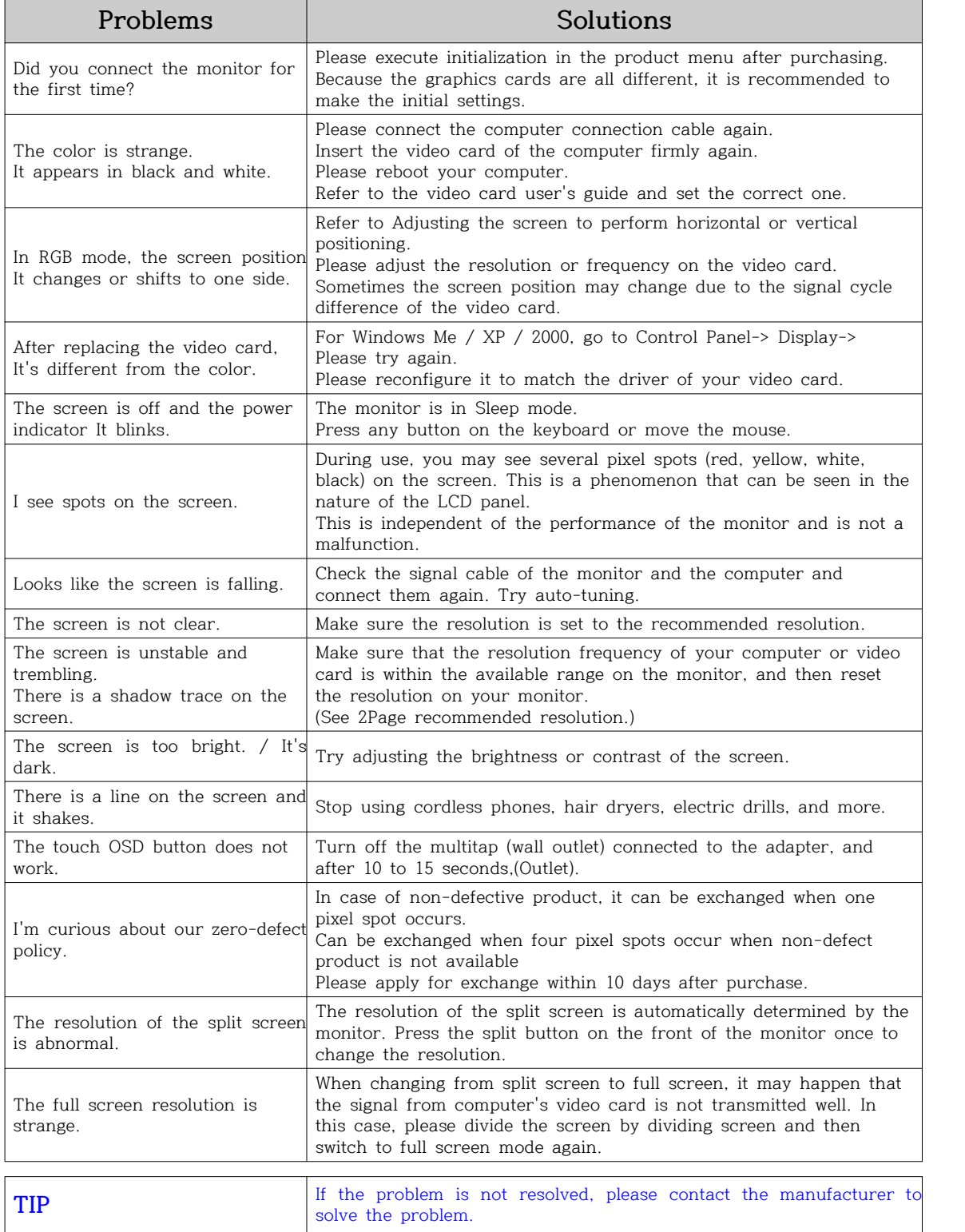

4 Page

# **[TOV-270, 271M Monitor Installation]**

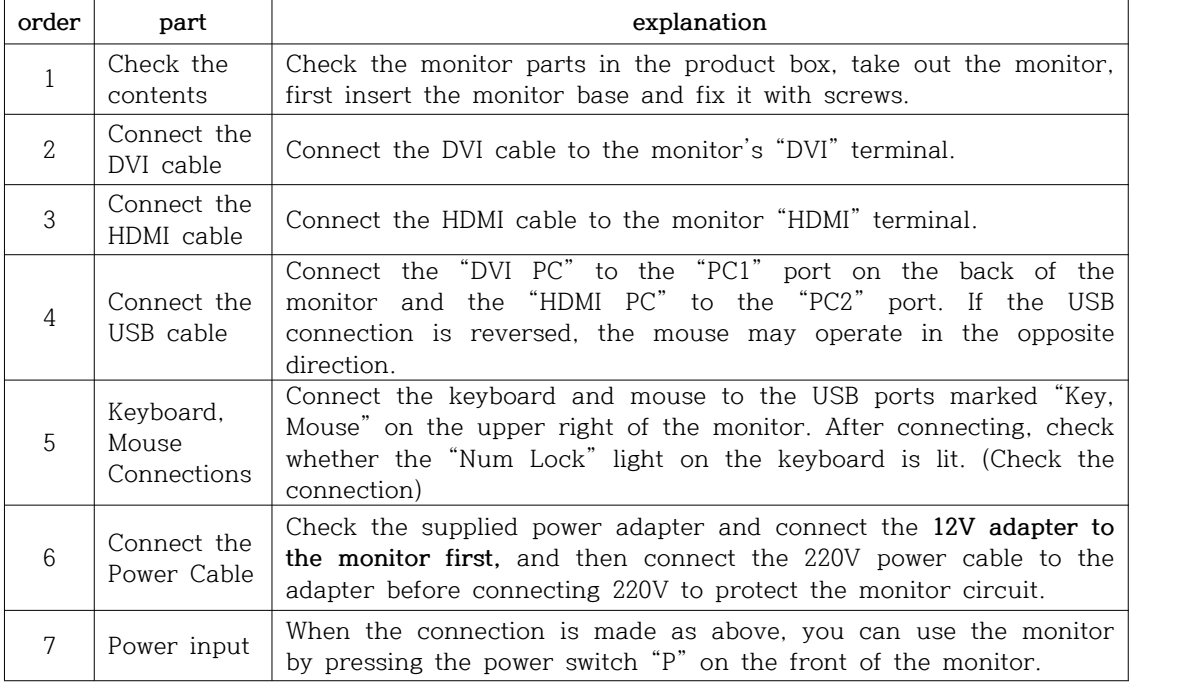

## **♣ How to Use the Buttons**

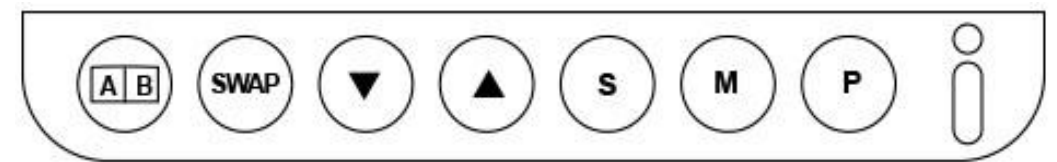

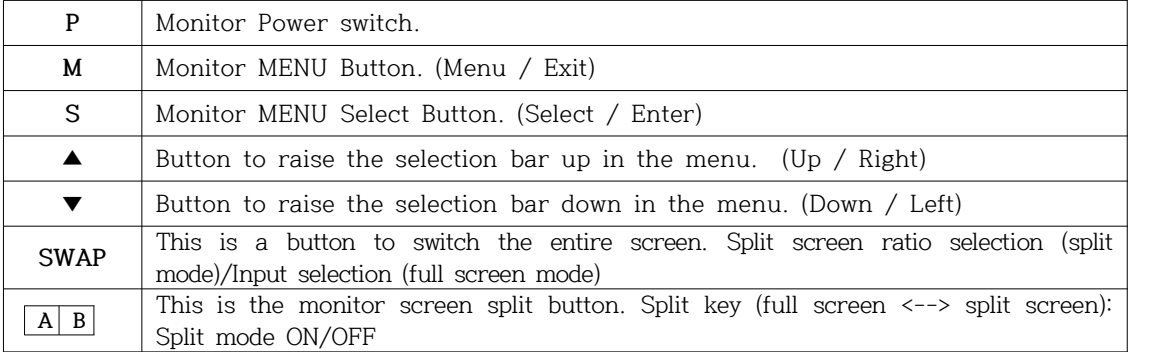

## ♣ **Configuration of split screen ratio**

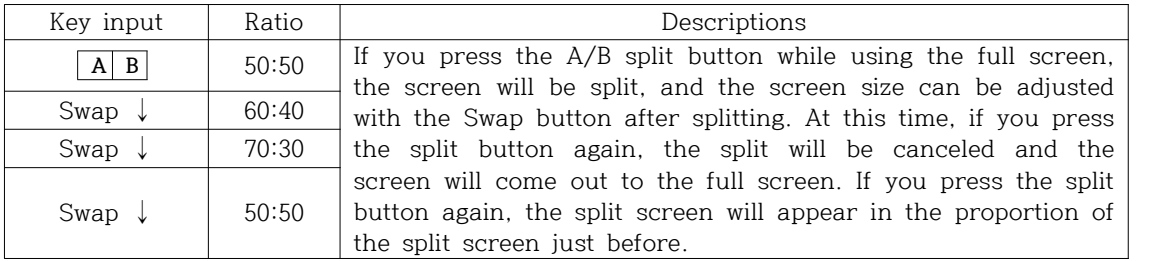

## **[ How to use Keyboard & Mouse ]**

### **♣ How to move the Keyboard & Mouse**

When using the full screen, the mouse can be moved according to the output screen and used immediately. In the split screen mode, the DVI-connected computer is recognized as 1 and the HDMI-connected computer is recognized as number 2. Press the Scroll Lock 2 times on the top of the keyboard and then press the numeric keypad "1" to move the mouse and keyboard to the No. 1 computer.

### ● **Additional measures**

When you purchase a Divisio monitor and start operating for the first time, the product is manufactured by setting the division and variable division. However, sometimes the screen decreases and the black margins up and down may occur when the screen is divided. This is the case when the first communication is required for the computer and the monitor to communicate at the resolution, especianlly in the early versions of the OS. Change the resolution once in each split screen as described below and click the OK button. After that, the monitor automatically recognizes and changes the resolution.

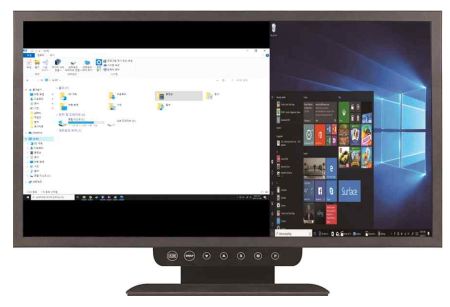

**1. If the screen on the left has a black top and bottom margin on the split screen, right-click on the desktop and click Display Settings.**

**2. Click the Display Resolution button and click the resolution marked (recommended) at the back of the resolution number. Please refer to the table below for the optimal resolution of the split screen.**

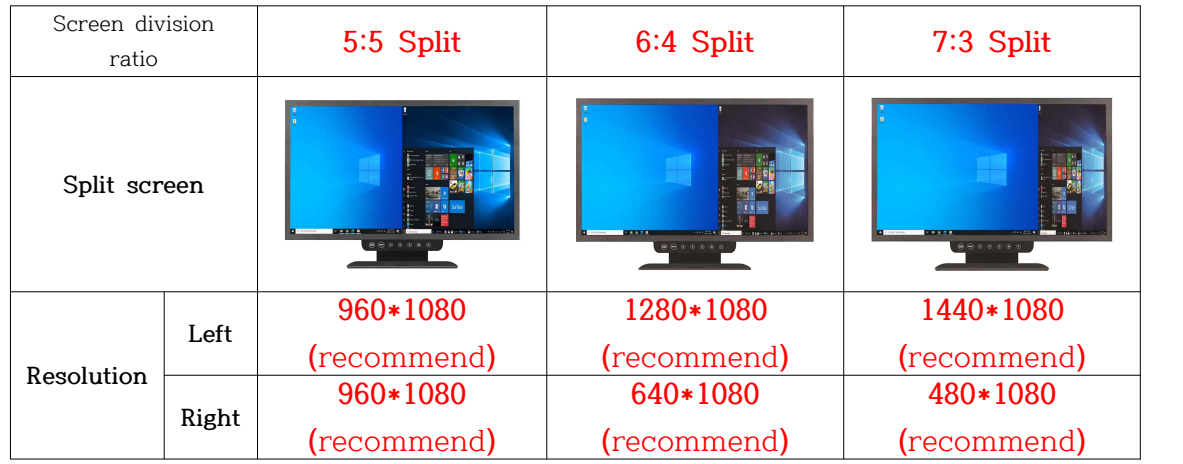

### **3. Recommended resolution for split screen ratio**

# **[ Screen adjustment ]**

Press the M button to display the OSD menu window and use the  $\blacktriangle, \blacktriangledown$  button to go to the desired mode.

Press the S button to select the submenu to adjust using the  $\blacktriangle, \blacktriangledown$  buttons. (Items may be disabled depending on the input signal.)

## **6-1 Screen Brightness, Contrast**

Description

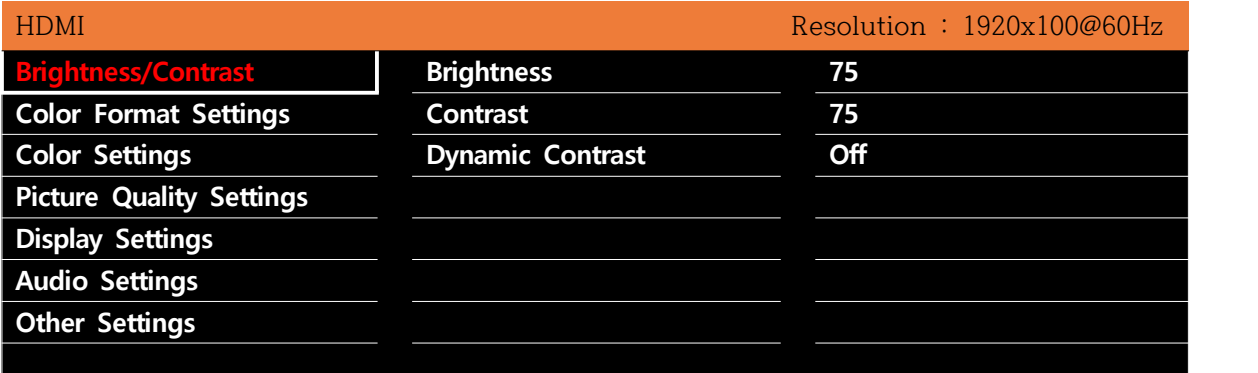

1) Brightness Adjust the brightness of the screen. **(Default : 75)**

2) Contrast Adjust the contrast of the screen. **(Default : 75)**

3) Dynamic Contrast Adjust the Contrast Ratio by adjusting the dimming control. **(Default : Off)**

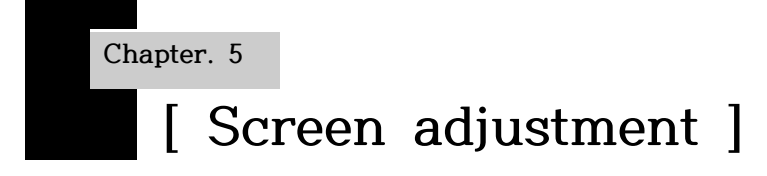

## **6-2 Screen Color Format Settings**

Description

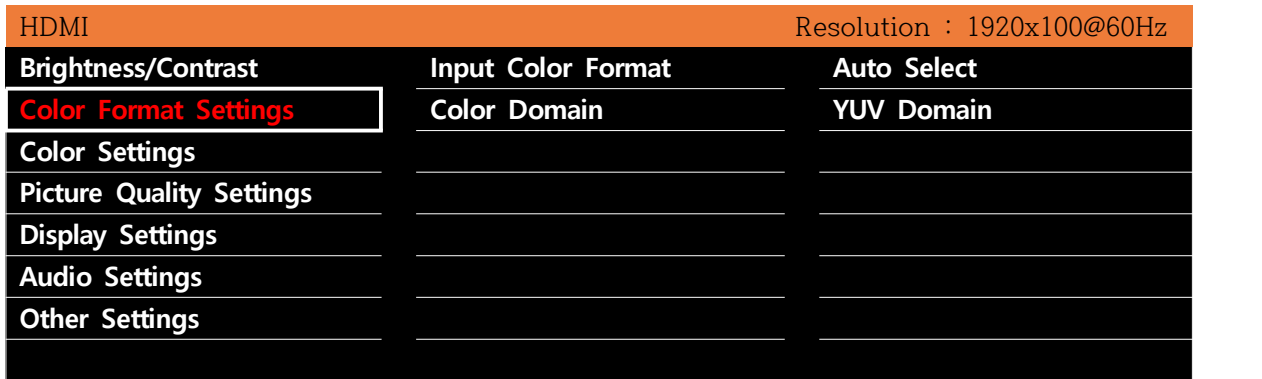

- 1) Input Color Format Select the color format for the screen. **(Default : Auto Select)**
- 2) Color Domain Adjust the color of the screen. **(Default : YUV Domain)**

## **6-3 Screen Color Settings**

Description

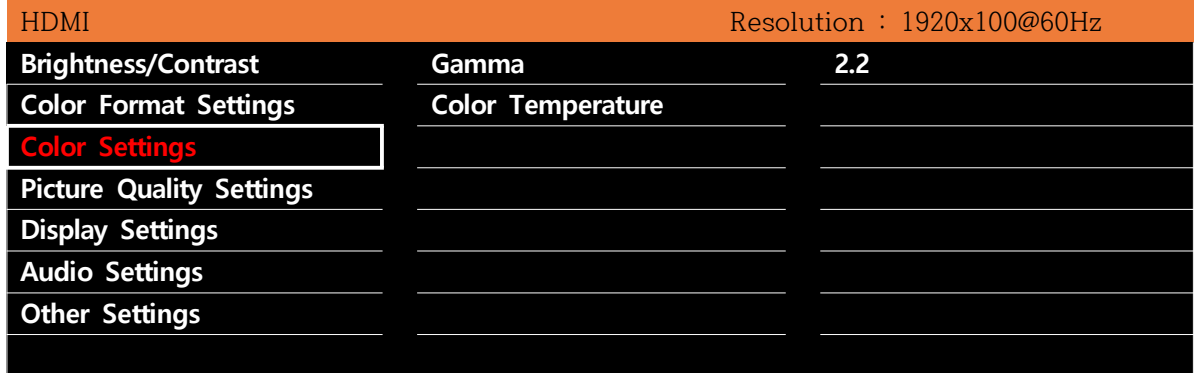

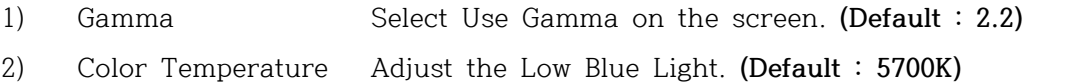

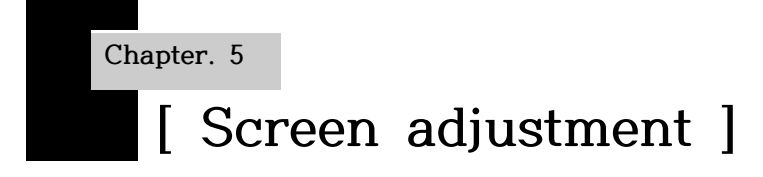

## **6-4 Screen Picture Quality Settings**

Description

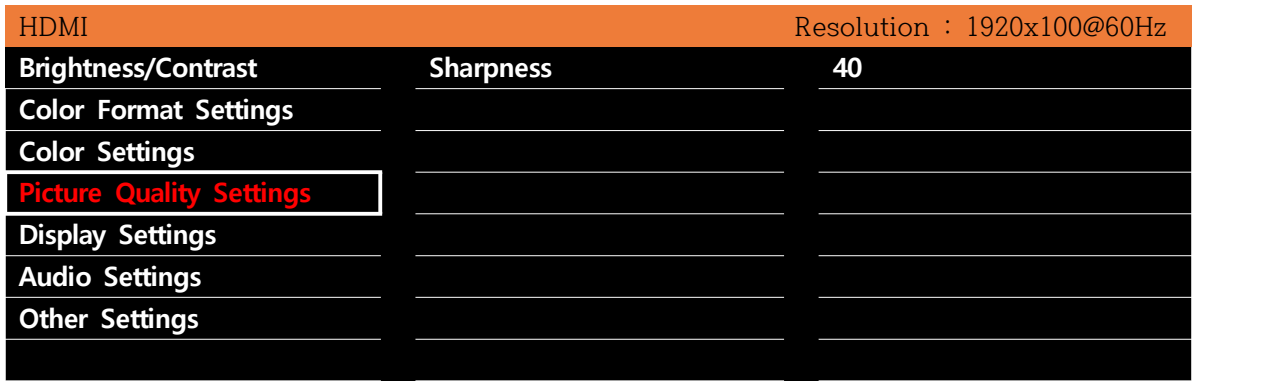

1) Sharpness Adjust the sharpness of the screen. **(Default : 50)**

## **6-5 Screen Display Settings**

Description

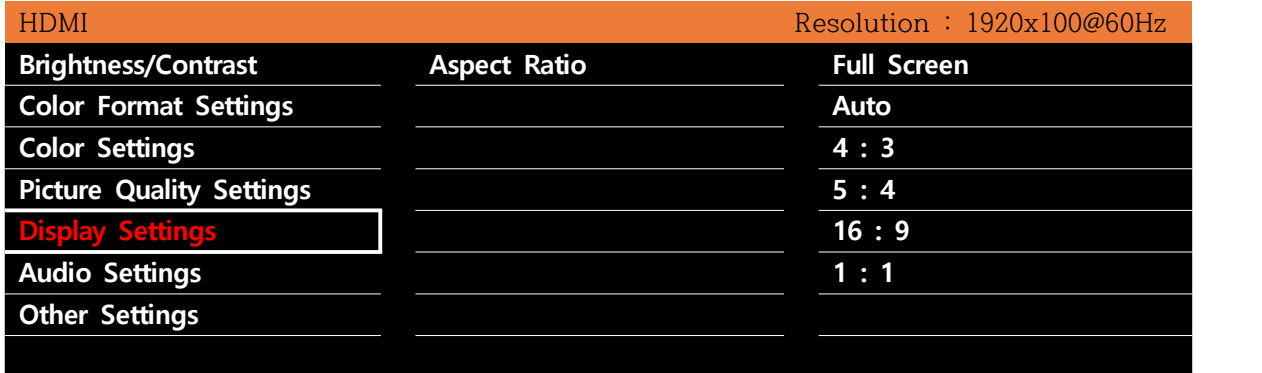

1) Aspect Ratio Adjust the aspect ratio of the screen. **(Default : Full Screen)**

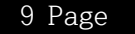

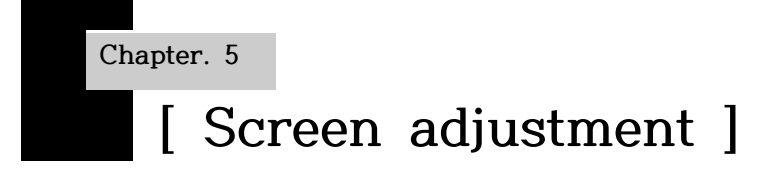

## **6-6 Screen Audio Settings(Not for using this product.)**

Description

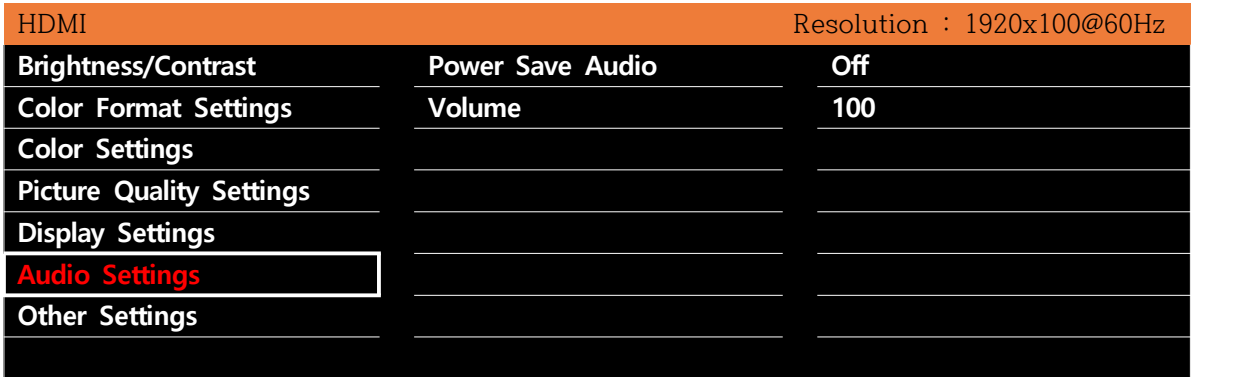

1) Power Save Audio Audio Sleep Mode **(Default : Off)** Volume Adjust the Audio Volume.

## **6-7 Screen Other Setting**

Description

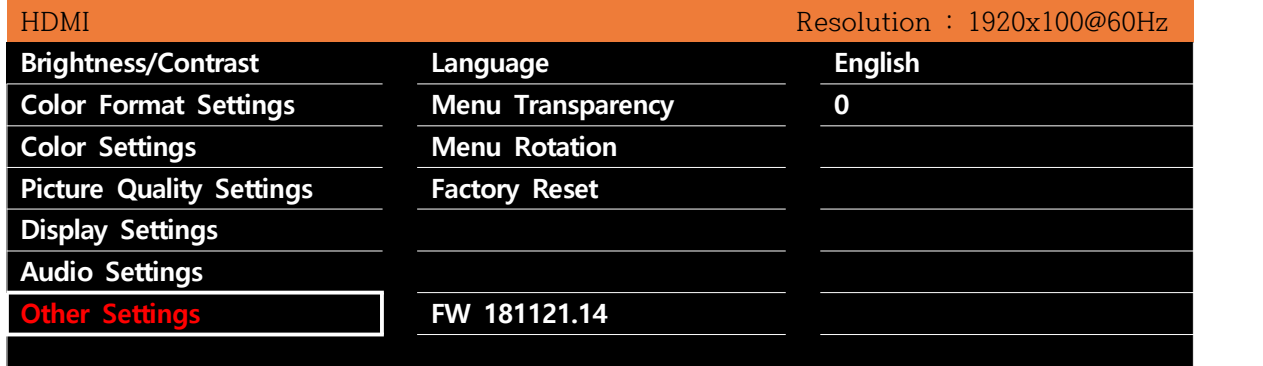

- 1) Language Displays the OSD-enabled language. **(Default : English)**
- 2) Menu Transparency Adjust the Menu transparency. **(Default: 20)**
- 3) Menu Rotation You can rotate the Menu screen.
- 4) Factory Reset Reset OSD Setup to the factory state.
- 5) FW 181121.14 Displays the Version of Firmware for the product.

10 Page

# **[ Product Specification ]**

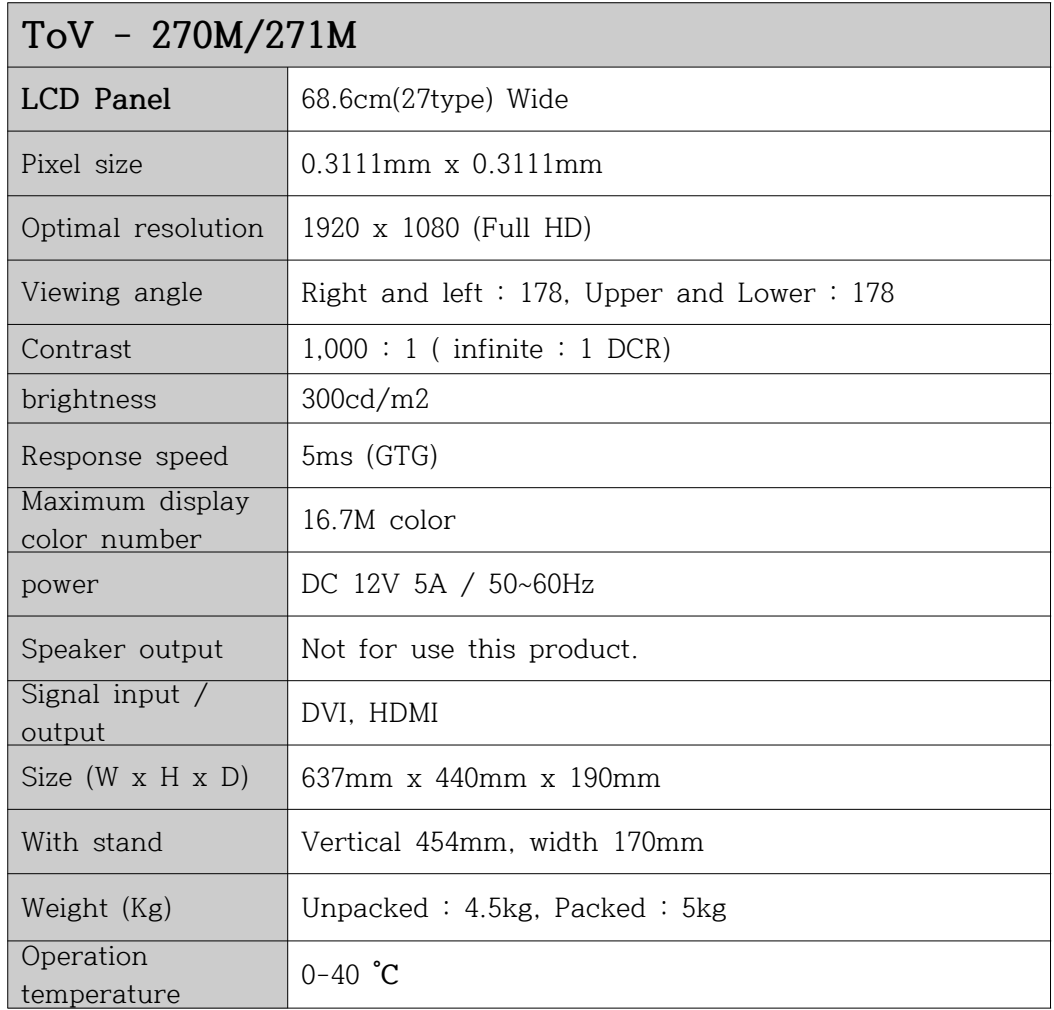

- Product specifications are subject to change without prior notice for performance improvement.
- This monitor adjusts the size and position of the screen for commonly used timing modes and stores them in advance to the maker's internal microcomputer.
- The panel may have several pixel spots on the screen due to the characteristics of the product. This is not related to monitor performance and is not a malfunction.

**Chapter. 7 [ Warranty Guide ]**

This product has passed thorough quality control and inspection. If any malfunction occurs during normal use, we will warrant it in accordance with this warranty.

### **When you want a guarantee**

1. Please check the warranty first.

- 2. Please recheck the fault and contact the service center.
	- Compensation standards for repair, exchange and refund of goods are subject to the Economic Planning Board Notice of Consumer Damage Compensation Regulations.
	- The repair part retention period is the same as the product warranty period.

### **Warranty contents**

For failures occurring under normal operating conditions within the warranty period (one year from date of purchase) We will repair it free of charge according to the contents of the guarantee.

If the repairs are repaired within 3 months after repair by our company and repairer

designated by us, we will process it free of charge from the repair date.

\*\* We recommend keeping receipts. \*\*

## **In the following cases, the parts and service charge will be charged during the warranty period.**

- 1. When a malfunction occurs due to careless handling of the consumer
- 2. In case of malfunction due to incorrect use of electric capacity, abnormal use of power supply or defective connection device
- 3. In case of failure or damage due to dropping when moving after installation
- 4. When a problem occurs due to unexpected use of consumables or options
- 5. In case of malfunction due to foreign matter (water, beverage, coffee)
- 6. In case of malfunction due to user's internal modification
- 7. When a malfunction occurs due to natural disasters (fire, salt, gas, earthquake, wind, etc.)
- 8. In case of replacement due to wear of consumable parts
- 9. In case of a malfunction due to repair by a person other than our service center or our service engineer
- 10. UPC (Bar code) and serial number are lost

In case of any failure after the warranty period, you will be charged a certain parts and service charge.

# **Product Warranty**

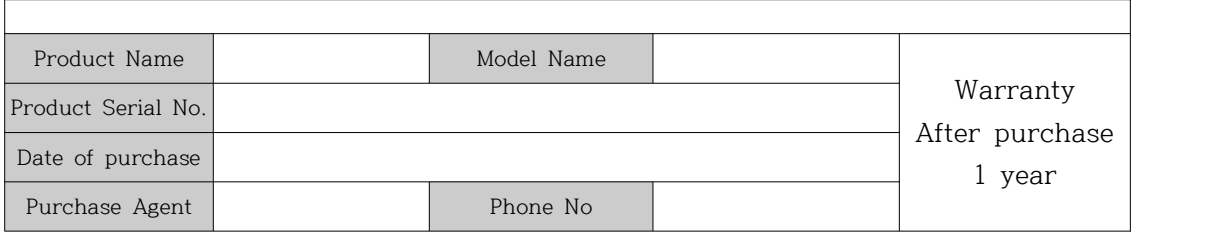

- 1. This product is made by our technicians through strict quality control and process.
- 2. If any trouble occurs within the warranty period (1 year after purchasing), you can get free repair service from our service center. (Even if it is within warranty period, if it corresponds to the paid service guide in this warranty, we will repair it by receiving the service charge.)
- 3. If the product malfunctions, please contact the service center.
- 4. Be sure to present a warranty when repair is required.
- 5. Please note that the warranty will not be reissued.

#### **Free and paid service**

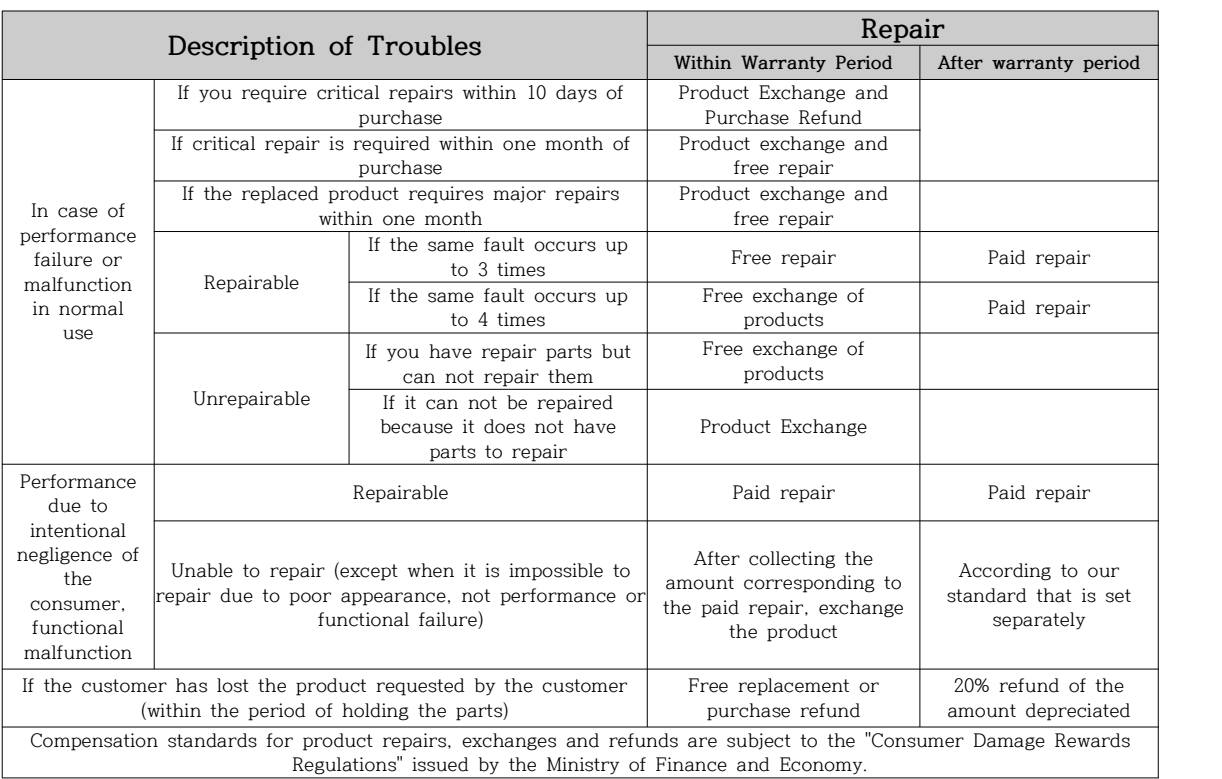

◆ Even within the warranty period, if the service falls under the following services, the service charge(repair cost + parts cost + travel cost, etc.) will be received and repaired.

- In case of malfunction due to user's intention or carelessness
- In case of malfunction due to incorrect use of the operating voltage (eg when using a 110V power supply)
- If our service center or a person other than our service technician repairs and fails.
- Failure due to natural disasters(fire, salt, flood, etc.)
- Failure or damage due to falling(consumer error) when moving after installation
- In case of malfunction caused by user's internal modification

**♣ Customer Support Contact : export@techonvision.com**